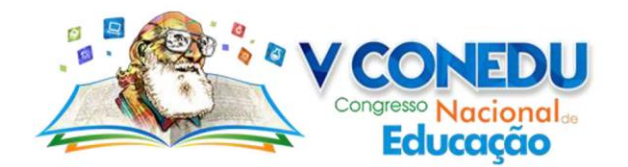

# **USO DA FERRAMENTA MOODLE PARA APLICAÇÃO DE PROVAS E CRIAÇÃO DE UM AMBIENTE VIRTUAL DE APRENDIZAGEM NA ETEMERB (CARPINA -PE)**

# Lairson Emanuel R. de Alencar Oliveira (UFPE); Ivson Galdino Borges (IFPE); Thiago Rodrigues de França (ETEMERB); José Carlos dos Santos (ETEMERB); Emerson Felipe da Silva (ETEMERB);

ETEMERB - Escola Técnica Estadual Maria Eduarda Ramos de Barros, IFPE - Instituto Federal de Pernambuco, UFPE - Universidade Federal de Pernambuco - *lerao@cin.ufpe.br*

**Resumo:** As Tecnologias da Informação e Comunicação são apontadas como uma ferramenta substancial para auxiliar o processo de ensino e aprendizagem. No entanto, a situação das escolas públicas no Brasil está cada vez mais sofrível quando se trata de investimentos e repasse de verbas que possibilite a manutenção adequada durante os anos letivos. O Censo Escolar brasileiro de 2017 expõe tal situação, mostrando que as escolas brasileiras ainda têm deficiências quando o quesito é infraestrutura, como a falta de recursos tecnológicos. Essa realidade vem criando novos desafios para os gestores como a gestão dos recursos humanos, financeiros, materiais e, por vezes, inviabiliza a realização de muitos projetos e programas. Nesse sentido, este artigo aborda a implementação de um ambiente virtual que possibilita a utilização de ferramentas computacionais nas verificações de aprendizagem da Escola Técnica Estadual Maria Eduarda Ramos de Barros, localizada no município de Carpina em Pernambuco. Para tanto, foi utilizado o Moodle que é um ambiente virtual de aprendizagem e, por ser *open source*, pode ser customizado para atender a necessidades específicas. Dentre os fatores motivadores estão a busca por agilidade na correção das avaliações objetivas, bem como a economia proporcionada pela redução das impressões realizadas no âmbito escolar. Nos resultados deste artigo, destacaram-se o índice de satisfação dos estudantes com o uso do sistema, a agilidade nas correções das avaliações, economia financeira e de recursos naturais.

**Palavras-chave**: Avaliação, Escolas Públicas, Tecnologia, Educação.

# **1 INTRODUÇÃO**

 $\overline{a}$ 

O desenvolvimento progressivo da Tecnologia vem impactando grandes mudanças na sociedade, possibilitando transformações e aperfeiçoamento nas relações sociais, entretenimento, trabalho e educação. Nessa direção, a disseminação das Tecnologias da Informação e Comunicação (TICs) é apontada como uma importante ferramenta para o processo de ensino e aprendizagem, uma vez que promove acesso a informações, disponibiliza instrumentos e ferramentas para a mediação pedagógica (SQUIZANI e BARIN, 2017). Além disso, possibilitou a criação de novas modalidades de ensino, como a Educação a Distância (EaD) que utiliza ambientes virtuais de aprendizagem (AVA). No entanto, a situação das escolas públicas brasileiras ainda é precária quando o assunto é tecnologia. Segundo o Censo Escolar de 2017<sup>1</sup>, os recursos tecnológicos como laboratórios de informática e acesso à internet

<sup>&</sup>lt;sup>1</sup> <http://portal.inep.gov.br/web/guest/sinopses-estatisticas-da-educacao-basica>

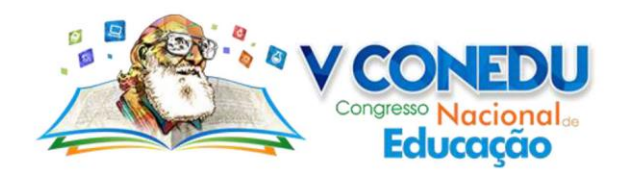

ainda não é realidade para muitas escolas brasileiras. Tais constatações sempre fomentam novos desafios para a gestão escolar, principalmente quando se tem cursos de ensino médio integrado a cursos técnicos de tecnologia, que necessitam de recursos tecnológicos, como acesso a laboratórios de informática, servidores, equipamentos de redes, entre outros.

Dado a escassez desses recursos na Escola Técnica Maria Eduarda Ramos de Barros (ETEMERB), localizada no município de Carpina em Pernambuco, foi desenvolvido um projeto pioneiro no Estado, o TI Verde. Criado por professores e apoiado pela gestão da escola, o projeto visa diminuir o impacto gerado ao meio ambiente pelo descarte de equipamentos eletrônicos, promovendo o reuso, a reciclagem e a redução dos impactos ambientais. Hoje, por meio do projeto, foi possível criar quatro laboratórios de informática para uso pelos estudantes e professores da escola.

Para os cursos técnicos, existe a demanda das disciplinas da base técnica e a demanda das disciplinas comum ao ensino médio, que totalizam, em média, 18 disciplinas por turma. É sabido que o processo de avaliar está presente em todas as atividades do cotidiano humano (CHUEIRI, 2008) e que, no contexto escolar, esse processo ocorre de forma contínua, mas que em dados momentos é necessária a utilização de provas objetivas. Essa forma de avaliação demanda recursos humanos e materiais, aumentando, de forma significativa, o tempo de confecção, aplicação e correção dessas avaliações, bem como a necessidade de recursos financeiros para aquisição de papel e impressão. Atenuado, principalmente, quando se considera testes, simulados e provas bimestrais para todas as disciplinas de cada uma das 12 turmas com, em média, 45 alunos. Assim, desafios como a gestão dos recursos financeiros, que conta com verbas simplórias e o alto gasto com a impressão de avaliação, subsidia a busca por soluções para tentar contornar e garantir materiais suficientes para o desenvolvimento do trabalho pedagógico.

Nesse contexto, é notável o crescimento de plataformas de aprendizado, projetadas para fornecer aos educadores e alunos sistemas integrados que permitem criar ambientes de aprendizado personalizados, como o Moodle (MOZZAQUATRO e MEDINA, 2008; SILVA, 2017). Ao longo dos anos, as referências do Moodle foram vinculadas a cursos de EaD. No entanto, hoje o Moodle pode ser vinculado a um conceito de Ambiente Virtual de Aprendizagem, que permeia a interação entre todos os envolvidos e os recursos que são trocados para facilitar ou promover a aprendizagem (COSTA et al, 2017). Assim, além dos

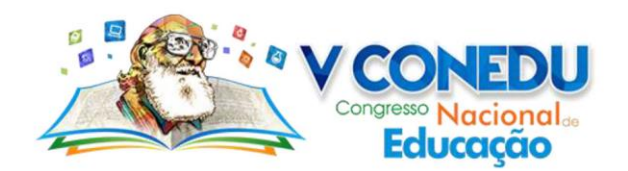

cursos EaD, as ferramentas do Moodle também podem ser utilizadas em cursos presenciais, como os módulos de avaliação, acesso a materiais, aulas, entre outros.

Dessa forma, o objetivo de nosso trabalho foi verificar as possibilidades e os limites das ferramentas do Ambiente Virtual de Aprendizagem Moodle para aplicação da verificação de aprendizagem na ETEMERB. Como hipótese, espera-se que com a aplicação das provas e simulados por meio da ferramenta, seja possível diminuir recursos financeiros gastos na impressão de provas e simulados, além de criar um ambiente de interação e troca de conhecimento entre os estudantes e professores.

O restante do artigo está organizado como se segue: no Capítulo 2 são apresentados alguns conceitos essenciais para o entendimento do artigo; já no Capítulo 3, é apresentada a metodologia empregada; enquanto que o Capítulo 4 apresenta os resultados e discussões, considerando ainda os detalhes da implementação do Moodle na ETEMERB; e, por fim, são apresentadas as considerações finais no Capítulo 5.

### **2 REFERENCIAL TEÓRICO**

#### **2.1 Ambiente Virtual de Aprendizagem**

Na literatura existem várias definições para o que é chamado de Ambiente Virtual de Aprendizagem (AVA). Geralmente, tais definições associam o AVA a pesquisas em educação a distância (EaD). Segundo Recuero (2002), temos que "Ambientes virtuais de aprendizagem consistem em mídias que utilizam o ciberespaço para veicular conteúdos e permitir a interação entre os atores do processo educativo". Além disso, Almeida (2003) defende que:

> "Ambientes digitais de aprendizagem são sistemas computacionais disponíveis na internet, destinados ao suporte de atividades mediadas pelas tecnologias de informação e comunicação. Permitem integrar múltiplas mídias, linguagens e recursos, apresentar informações de maneira organizada, desenvolver interações entre pessoas e objetos de conhecimento, elaborar e socializar produções tendo em vista atingir determinados objetivos"

De certa forma, as diferentes perspectivas acabam criando uma confusão de vários termos e definições possíveis, dado que AVAs não são apenas softwares propriamente ditos, não estão vinculados apenas a cursos EaD e apesar de poderem ser acessíveis pela Internet, também podem ser acessados *offline* ou por redes locais. Dessa forma, entendemos por AVA o conjunto formado por todos os envolvidos e a interação entre eles, sejam estudantes, professores e gestão, considerando todos os recursos que são trocados para facilitar ou promover a aprendizagem. De certa forma, as discussões presentes em Haguenauer et al. (2011) corroboram

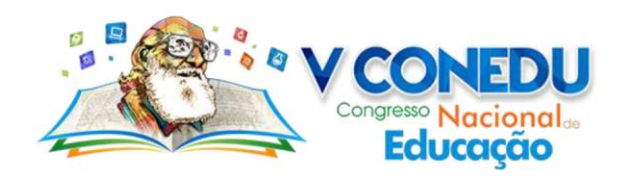

com nosso entendimento para um AVA. Haguenauer et al. (2011) complementa que existem características inerentes a um AVA, como (a) navegação intuitiva, (b) clareza e consistência de elementos utilizados no projeto gráfico; (c) projeto gráfico harmonioso e agradável; (d) conteúdo adequado ao público alvo, (e) linguagem direta e simples; (f) possibilidade de autoria; (g) dialogicidade; (g) interatividade (com o conteúdo, com a equipe de ensino e com outros internautas).

Tais objetivos, portanto, podem ser alcançados por meios de plataformas conhecidas por Sistemas de Gerenciamento de Aprendizagem, que são constituídos de banco de dados, ferramentas de gestão (de atividades acadêmicas ou didáticas), ferramentas de publicação de conteúdo e ferramentas de comunicação, como o Moodle<sup>2</sup>, Amadeus<sup>3</sup> e o Sílabe<sup>4</sup>.

### **2.2 Moodle**

O Moodle é uma plataforma de aprendizado projetada para fornecer aos educadores, administradores e alunos um sistema robusto, seguro e integrado para criar ambientes de aprendizado personalizados (Moodle, 2018). Por ser um software livre, ele pode ser executado, copiado, modificado e redistribuído pelos usuários gratuitamente, além de liberar acesso ao seu código-fonte e permitir que os usuários façam alterações conforme as suas necessidades (Campos, 2006).

Atualmente, por ter uma comunidade mantenedora forte e inúmeros casos de sucesso, o Moodle é a maior plataforma usada para criar ambientes de aprendizado personalizados em todo o mundo (Kumar et al., 2011). Os quase 100 mil ambientes em 231 países, além do envolvimento de mais de 130 milhões de usuários entre estudantes e professores (Moodle, 2018), comprovam e fazem dele a plataforma de aprendizado mais amplamente usada no mundo.

O Moodle, tecnicamente, é uma aplicação baseada na Web e no modelo Cliente-Servidor, que foi desenvolvido utilizando a linguagem de programação PHP e suporta interação com diversos banco de dados (Interbase, Oracle, Access, PostgreSQL e MySQL). Assim, enquanto do lado do servidor nós temos todos os scripts que compõem o software, diretórios, bancos de dados, entre outros, do lado do cliente nós temos um ambiente virtual que pode ser acessado por qualquer navegador Web (Freitas et al., 2018). Apesar de idealmente ser recomendado utilizar servidores com sistema operacional Linux, uma vez que também é um

- 1 <sup>2</sup> https://moodle.org/
- <sup>3</sup> http://amadeus.cin.ufpe.br/
- <sup>4</sup> https://www.silabe.com.br/

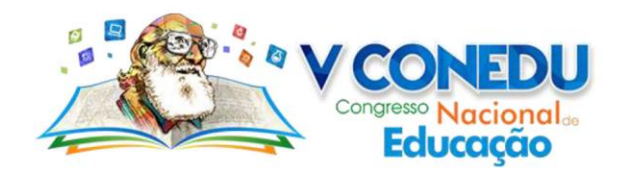

software livre, o Moodle pode ser implantado em vários sistemas operacionais, por ser uma aplicação Web.

### **3 METODOLOGIA**

A realização desta pesquisa será guiada pela postura filosófica positivista, que considera que a construção do conhecimento para solução do problema dar-se a partir de inferências lógicas a partir de fatos observáveis (YIN, 2001). Além disso, a pesquisa utilizou a abordagem qualitativa, pois trabalhou com opiniões subjetivas dos estudantes. Foi desenvolvido um estudo de caso, em que foi aplicado um simulado de cunho técnico a 230 estudantes do 1º, 2º e 3º ano do ensino médio integrado ao curso técnico de Redes de Computadores. A aplicação do simulado se deu em três horários distintos de um mesmo dia, sendo aplicado no turno da manhã com os estudantes do 2º ano e 3º ano e no turno da tarde com os alunos do 1º ano.

Os instrumentos de coleta de dados utilizado na pesquisa, para avaliar a eficiência da aplicação do simulado pelo uso do Moodle, foram questionários com perguntas mistas para a pesquisa empírica. Segundo Lakatos e Marconi (2010), o uso de questionários como ferramenta de coleta de dados oferece como vantagem a aquisição de respostas rápidas, liberdade nas respostas em função do anonimato e uniformidade na avaliação em virtude da natureza impessoal do instrumento.

Dessa forma, para evitar o viés da coleta de dados, ou seja, a ameaça a validade da pesquisa, buscou-se seguir todos os princípios éticos, como a não identificação dos estudantes nas respostas. Além disso, foi feito o uso da escala *Likert* nas respostas objetivas, obedecendo ao intervalo de 1 a 7, onde a opção 1 significava "Não concordo com a afirmação" e a opção 7 "Concordo com a afirmação". Para evitar o viés dos participantes que apenas marcam as assertivas do questionário sem, de fato, ler a pergunta, o questionário foi desenvolvido com perguntas reversas, ou seja, perguntas que negavam uma outra já realizada. Por fim, vale ressaltar que o questionário foi enviado aos participantes decorrido uma semana após a avaliação do simulado.

# **4 RESULTADOS E DISCUSSÕES**

A implementação de uma plataforma como o Moodle, exige que toda uma infraestrutura seja criada, além de configurações e personalizações no código fonte para habilitar o que é desejado. Dessa forma, este capítulo descreve o processo de implementação do Moodle na ETEMERB e os resultados obtidos. A Seção 3.1 descreve a infraestrutura criada, enquanto que a Seção 3.2 descreve, de forma geral, o que foi necessário ajustar para deixar o Moodlefuncional

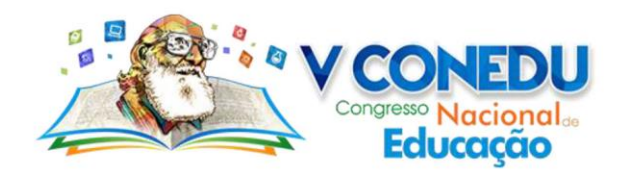

para os objetivos da escola. Por fim, a seção 3.3 apresenta os resultados obtidos por meio da avaliação via questionário.

### **4.1 Infraestrutura**

O modelo cliente-servidor é uma estrutura de aplicação distribuída que distribui as tarefas e cargas de trabalho entre os fornecedores de um recurso ou serviço, designados como servidores, e os requerentes dos serviços, designados como clientes (Sommerville et al., 2008). Uma vez que os clientes serão os professores e alunos, eles farão uso dos serviços por meio de navegadores Web usando os laboratórios de informática. Já para o servidor, foi necessário disponibilizar os requisitos mínimos de hardware necessário para executar o Moodle.

Dessa forma, utilizamos o servidor *Dell PowerEdge R410* equipado com processador *Intel Xeon* E5520 2,26 *Ghz*/*8MB*, que ainda conta com *8GB* de memória *RAM DDR3* e dois discos rígidos *SATA II* de *1TB*. Toda essa configuração, possibilita um excelente desempenho e robustez para executar diversas aplicações, ainda mais levando em consideração que o Moodle necessita de no mínimo um processador de *1GHz*, *512MB* de memória *RAM* e *200MB* de espaço em disco para ser executado (Moodle, 2018).

Quanto a infraestrutura de rede utilizada, não foi necessário realizar mudanças físicas, pois o servidor foi disponibilizado na intranet da ETEMERB. Ou seja, foi necessário apenas a utilização de um ponto de acesso à rede local (*LAN*) e disponibilização de um endereço IP fixo, pelo qual foram realizados o acesso e manutenção das aplicações.

Para garantir um nível de segurança aceitável, o servidor foi configurado para ser executado em RAID 1, que é um modo em que dois discos rígidos (HDs) são usados simultaneamente, sendo que o segundo armazena apenas uma imagem idêntica do primeiro. Em outras palavras, o servidor utiliza apenas um HD, mas se esse HD falhar ou apresentar problemas, todos os sistemas e dados estarão preservados no segundo HD como uma cópia de segurança. Este procedimento além de aumentar a segurança no uso do sistema, também permite aumentar a confiabilidade dos serviços ofertados, garantindo seu acesso e tornando-o, de certa forma, resistente a falhas.

Foi instalado o Ubuntu 18.04 LTS como sistema operacional no servidor, que é um sistema operacional de código aberto, construído a partir do núcleo Linux. Dentro do ambiente Ubuntu, foram instalados os pré-requisitos do Moodle, que necessita de um servidor Web e de um banco de dados para ser executado. Como servidor Web, foi escolhido o Apache que é distribuído de forma gratuita e livre e nele configurado a linguagem de programação PHP (*Hypertext Preprocessor*), necessária para permitir que todas as páginas e recursos do Moodle

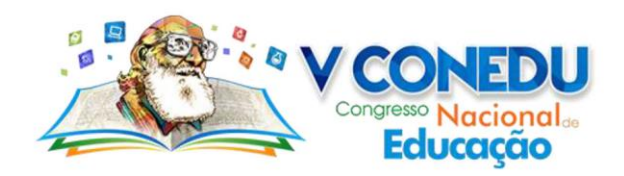

se fizessem acessíveis pela Intranet da Rede da Escola (Veiga, 2006). Por fim, o MySQL foi utilizado como repositório de dados, que nada mais é do que um banco de dados relacional que é capaz de produzir dados específicos de forma rápida e permitir consultas por meio da linguagem SQL (*Structured Query Language*) (Silberschatz et al., 2016). Dessa forma, com todos os aparatos de infraestrutura definidos, instalados e configurados, foi possível iniciar a instalação e configuração do Moodle.

### **4.2 Ambiente**

Para alcançar um maior público possível, o Moodle foi desenvolvido como um sistema modular adaptador por meio de *plugins*, que funcionam como peças que podemos unir para construir o que desejamos. Assim, esses *plugins* estendem o perfil e funcionalidades padrão do Moodle. Este fato é considerado por muitos como um grande diferencial do Moodle, uma vez que ele dispõe de *plugins* para diferentes tipos de conteúdo e diferentes tipos de atividades de colaboração (AREDE, 2018).

Com o servidor devidamente configurado com todos os pré-requisitos necessários, o Moodle versão 3.5.1 foi instalado. Foram realizadas as configurações necessárias descritas no manual de instalação<sup>5</sup> e também a personalização do layout do sistema com a identidade visual da ETEMERB. Por ser um sistema modular, foram ativados o módulo questionário, que possibilita a criação de testes de múltipla escolha, correspondência e outros tipos de questões por parte dos professores, e o módulo tarefa que possibilita a especificação de um trabalho a ser feito online ou presencial e que pode ser avaliado. Os demais módulos que vêm no Moodle por padrão foram desativados e/ou não foram usados.

Vale salientar, que apesar da flexibilidade, nem tudo é permitido na hora de customizar o *template* do Moodle. Uma vez que existem elementos que ficam diretamente no código e isso dificulta sua customização. Uma outra dificuldade pode ser encontrada no momento de habilitar as extensões do PHP, uma vez que alguns termos utilizados na verificação do Moodle não são necessariamente idênticos aos nomes das extensões. Dessa forma, foi necessário realizar consulta a documentação oficial<sup>6</sup> do PHP para identificar as extensões e habilitá-las, quando não foi preciso instalar de forma manual. No entanto, os passos descritos foram bastantes intuitivos e permitiram uma experiência fluída na instalação.

5 https://docs.moodle.org/all/pt\_br/Guia\_r%C3%A1pido\_da\_instala%C3%A7%C3%A3o

**.** 

<sup>6</sup> http://php.net/docs.php

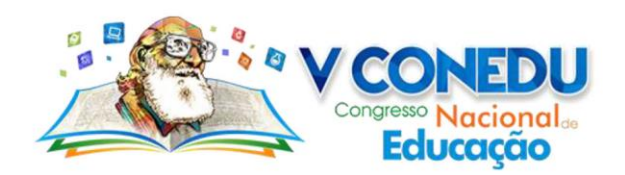

Posteriormente, foram cadastrados todos os cursos da escola e as disciplinas. Após, foram cadastrados os professores e os alunos e foram atribuídos a um *cohort*, uma funcionalidade semelhante a um conceito de grupo. Essa funcionalidade foi usada uma vez que para cada série existem turmas A e B. Por fim, os estudantes e professores foram vinculados aos seus respectivos cursos e disciplinas por meio da sincronização dos *cohorts.* 

Dentro do sistema, os estudantes têm acesso às turmas/cursos que estão cadastrados e conseguem visualizar as provas, assuntos, avisos, atividades, notas, entre outros. As provas no Moodle são ilustradas com o termo "*Questionário*". Antes de iniciar a prova, o aluno é informado da duração total da prova, que é encerrada de forma automática. Durante o processo de realização das avaliações, os estudantes têm a informação de quanto tempo falta para encerrar cada avaliação, podendo navegar por todas as questões de uma mesma prova e até mesmo por questões de provas distintas, nos casos de simulados. Nas configurações do Moodle, configuramos para que sempre as questões sejam embaralhadas. Assim, uma mesma questão terá alternativas diferentes entre os estudantes, o que ajuda para evitar filas entre os mesmos.

Por fim, após a realização de todas as provas, os professores têm o sumário de todas as avaliações de forma automática. Assim, o Moodle exibe as notas de todos os estudantes, mostrando o que cada estudante acertou e o que cada um errou, possibilitando uma ação específica por parte dos professores nos assuntos que os estudantes mais erraram. Além disso, por padrão é possível exportar uma planilha com todas as notas em formato CSV, XLS (Excel), HTML ou em formato pronto para impressão. No entanto, o *plugin* de exportar as notas não exporta o *cohort* que cada estudante está vinculado. Assim, nós ajustamos o *plugin* desenvolvendo uma função que exporta as notas e informa qual o *cohort*, que no nosso caso indica a turma do estudante.

#### **4.3 Avaliação**

Como dito anteriormente, foi aplicado um simulado técnico a 230 alunos do curso de redes de computadores da ETEMERB. O simulado contou com 5 provas com 10 questões cada. Uma semana após a realização das provas, foi aplicado um questionário online aos estudantes que participaram do simulado. O questionário apresenta 11 questões quanto às observações deles sobre Moodle, incluindo uma questão aberta, e 2 questões sobre eles, para traçarmos o perfil por idade/sexo, e foi disponibilizado por meio do *Google Forms* no seguinte endereço [https://goo.gl/forms/c3nwA6ec7u9WxcKp1.](https://goo.gl/forms/c3nwA6ec7u9WxcKp1) De maneira geral, foram avaliadas algumas características funcionais e não funcionais do Moodle, como o resultado das avaliações em tempo real e a usabilidade do Moodle.

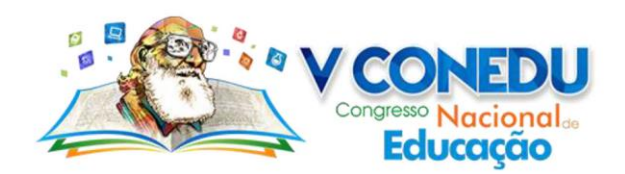

Vale salientar que antes de realizarmos a análise dos dados, foi necessário realizar procedimentos de limpeza. Como realizamos perguntas reversas, foi possível destacar e remover *outliers*, que representaram os estudantes que afirmaram concordar totalmente com afirmações reversas como "*A navegação e as mensagens exibidas no Moodle são de fácil compreensão*" e "*A navegação e as mensagens exibidas no Moodle são de fácil compreensão*". Do total de 56 respostas obtidas, foram excluídas 5 respostas pois se enquadraram como *outliers*.

É necessário observar que os estudantes participantes da pesquisa estão na faixa etária dos 14 aos 19 anos de idade. Além disso, 65% deles são do sexo masculino e 82% têm até 16 anos de idade. A Figura 1 destaca que 80% dos estudantes consideraram, com convicção, a navegação e as mensagens exibidas no Moodle como sendo de fácil compreensão.

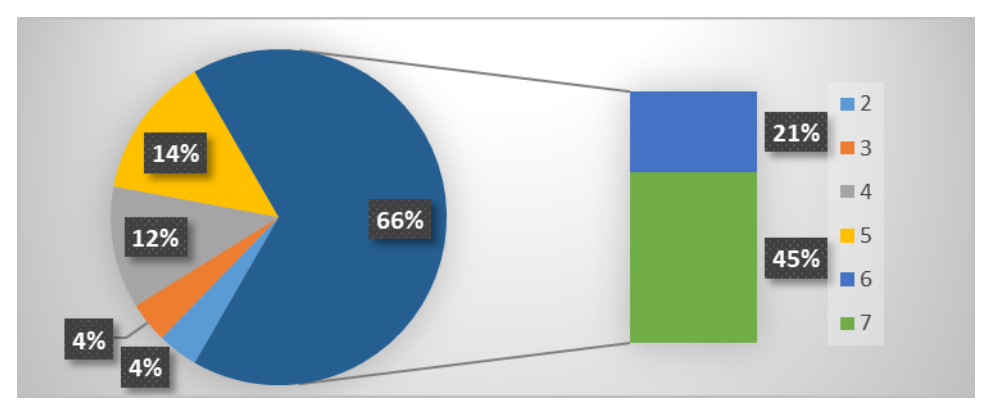

Figura 1. Navegação do Moodle

Outros pontos que merecem destaque é a organização e o agrupamento das diferentes disciplinas durante a avaliação do simulado. Conforme é apresentado na Figura 2, cerca de 78% dos estudantes não tiveram problemas em acessar as provas e responder as questões conforme desejava, sem obrigatoriamente abrir uma prova e ter que finalizá-la. Vale salientar que, para permitir este procedimento, todas as avaliações foram cadastradas com o tempo máximo de realização do simulado, que foi configurado para encerrar em um horário determinado.

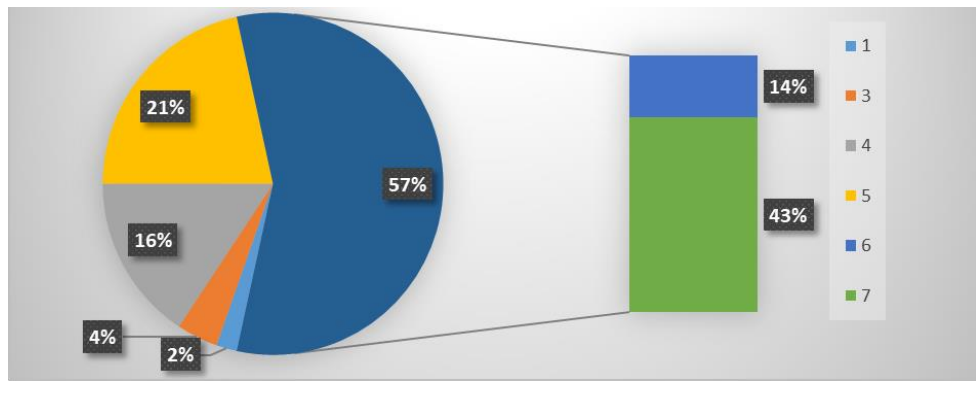

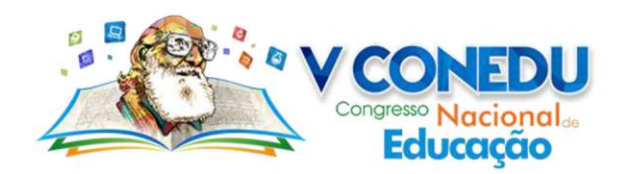

# Figura 2. Organização das avaliações

Considerado pelos professores como um marco na correção das provas, principalmente por consumir um menor tempo na correção e possibilitar uma análise mais detalhadas das competências, o resultado em tempo real das disciplinas foi avaliado como algo importante para 82% dos estudantes, conforme é ilustrado na Figura 3. O resultado em tempo real também possibilita que o tempo que era gasto nas correções de provas, seja utilizado para planejar e executar ações pontuais com os conteúdos de maiores dificuldades dos estudantes.

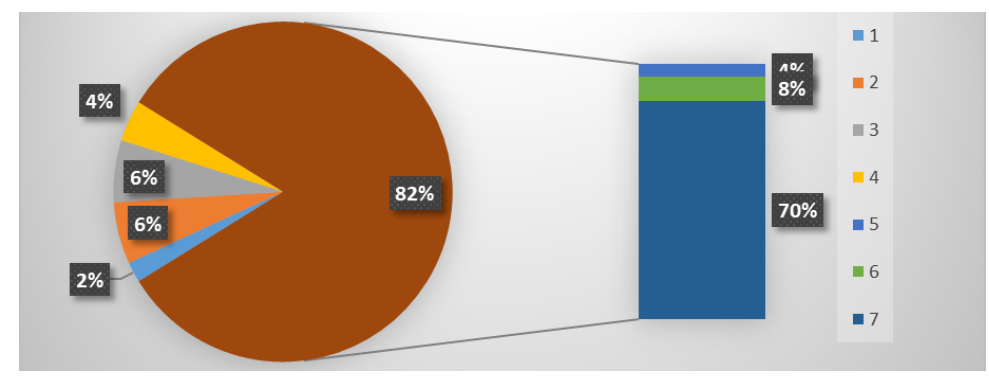

Figura 3. Resultado em tempo real

De modo geral, os estudantes gostaram de realizar a avaliação pelo Moodle, conforme mostra a Figura 4, em que 63% dos estudantes responderam positivamente a este item. No entanto, por meio da análise qualitativa das observações gerais foi possível destacar algumas ponderações e verificar que os procedimentos ainda podem ser melhoras. Alguns estudantes relataram, por exemplo, o barulho como um fator complicador, dado a novidade os seus próprios colegas não se contiveram e atrapalharam a concentração dos demais. De forma positiva, os alunos pontuaram a importância da sustentabilidade ambiental, dado a preocupação com o meio ambiente ao não imprimir provas em papel, além do fato da aplicação da prova ser mais dinâmica.

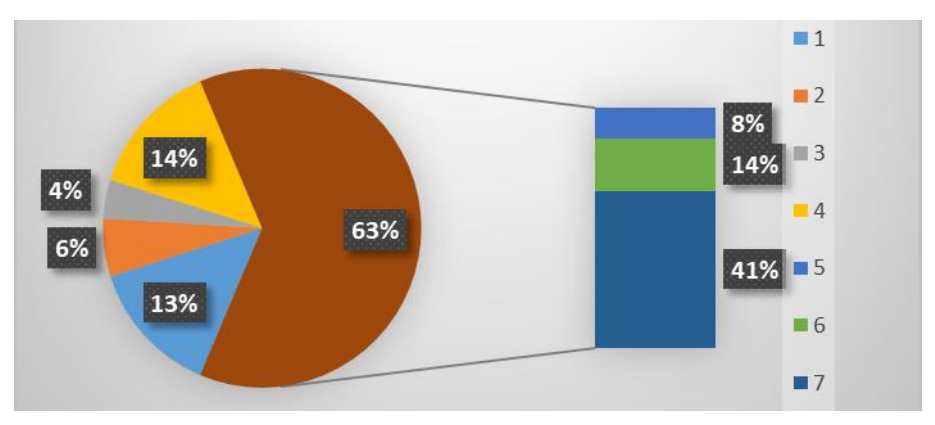

Figura 4. *Feedback* geral da aplicação das provas por meio do Moodle

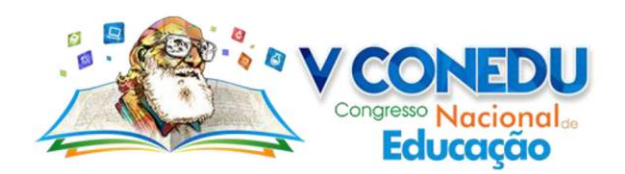

Portanto, podemos considerar os estudantes avaliaram como boa a interface, funcionalidades e a navegação no ambiente para a realização de provas. Ou seja, a disponibilidade dos questionários, a disponibilidade dos elementos e a forma de exploração das opções disponíveis foram de fácil manuseio pelos estudantes. A navegação e a interface, para maioria, foram consideradas agradável. Moore e Kearsley (2007) apontam que dentre os fatores observáveis para garantir a qualidade do ensino, temos a satisfação dos alunos e qualidade dos materiais do curso. Nesse sentido, a utilização do Moodle não apenas para a realização das provas, pode vir para auxiliar e aperfeiçoar o processo de ensino, gerando ainda mais satisfação nos estudantes.

# **5 CONSIDERAÇÕES FINAIS**

A partir do desenvolvimento deste estudo, foi possível concluir que a implantação do Moodle permeia um marco na ETEMERB. A nível organizacional, o desenvolvimento deste ambiente cumpre um papel essencial na valorização do limitado orçamento escolar e no processo de comunicação entre os estudantes e professores.

No mundo atual, o desafiador cenário globalizado estimula a padronização do processo de comunicação como um todo. Buscar alternativas que possibilitasse uma menor e melhor utilização dos recursos, tanto de recursos humanos, em confecção, aplicação e correção de provas, quanto de recursos materiais, com a aquisição de papel e impressão de provas, foi vista e recebida com boas perspectivas pela gestão escolar, estudantes e professores.

Apesar de projetar a utilização do Moodle-ETEMERB na Internet, não foram dispostos recursos suficientes para tal. Assim, como trabalho futuro pretendemos liberar os demais recursos do Moodle para ser acessível pela Internet pelos estudantes e professores. Objetivando, portanto, fazer uso das demais ferramentas do Moodle, para possibilitar a formação do aluno autônomo, capaz de desenvolver métodos de pesquisa consistentes e promover cada vez mais o processo de ensino-aprendizagem.

### **REFERÊNCIAS**

AREDE, O que é e para que serve o Moodle. Secretaria de Educação a Distância - SEaD / UFSCar. Disponível em: [<http://www.sead.ufscar.br/o-que-e-e-para-que-serve-o-Moodle/>](http://www.sead.ufscar.br/o-que-e-e-para-que-serve-o-moodle/). Acesso em 07/08/2018.

ALMEIDA, M. E. B.. Educação a distância na internet: abordagens e contribuições dos ambientes digitais de aprendizagem. **Educação e pesquisa**, v. 29, n. 2, p. 327-340, 2003.

CAMPOS, Augusto. O que é software livre. **BR-Linux. Florianópolis, março de**, 2006.

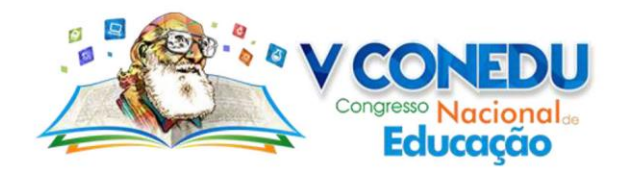

CHUEIRI, M. *Concepções sobre a Avaliação Escolar.* Estudos em Avaliação Educacional, v. 19, n. 39, jan./abr. 2008.

COSTA, D. F.; SILIPRANDE, M. D.; PAULINO, M. O. Utilização do AVA Moodle suas contribuições no processo de ensino-aprendizagem: uma revisão de literatura. In: IV Congresso Nacional da Educação (IV CONEDU), V. 1, 2017, ISSN 2358-8829.

FREITAS, F., MENEGHINE, M., DEWES, E.,KOVATLI, M. F . Revisão de ambientes virtuais de aprendizagem como ferramentas de suporte pedagógico ao ensino presencial. **Interfaces: Educação e Sociedade**, n. 2, p. 76-93, 2018.

HAGUENAUER, C. J.; MUSSI, M. V. F.; CORDEIRO FILHO, F.. Ambientes Virtuais de Aprendizagem: Definições e Singularidades/Virtual Learning Environments: Definitions and Singularities. **Revista Educaonline**, v. 3, n. 2, 2011.

KUMAR, S.; GANKOTIYA, A. K.; DUTTA, K.. A comparative study of Moodlewith other elearning systems. In: **Electronics Computer Technology (ICECT), 2011 3rd International Conference on**. IEEE, 2011. p. 414-418.

LAKATOS, E. M.; MARCONI, M. A. Fundamentos de Metodologia. 7. ed. São Paulo: Atlas, 2010. p. 201-203.

MOODLE. *About Moodle*. 2018. Disponível em [<https://docs.Moodle.org/35/en/About\\_Moodle>](https://docs.moodle.org/35/en/About_Moodle). Acessado em 09 de agosto de 2018a.

MOORE, M.; KEARSLEY, G. **Educação a Distância**: **uma visão integrada**. Tradução por Roberto Galman. São Paulo: Thomson Learning. p. 214. 2007.

MOZZAQUATRO, P. M.; MEDINA, R. D. Avaliação do Ambiente Virtual de Aprendizagem Moodle sob diferentes visões: aspectos a considerar. Revista Novas Tecnologias na Educação, v. 6, n. 1, 2008.

RECUERO, R. C. Comunidades virtuais: uma abordagem teórica. **Mídia, imprensa e as novas tecnologias**, v. 24, p. 221. 2002.

SILBERSCHATZ, A.; SUNDARSHAN, S.; KORTH, H. F.. **Sistema de banco de dados**. Elsevier Brasil, 2016.

SILVA, E. C. S. Moodle: análise das potencialidades sob a ótica do tutor. In: IV Congresso Nacional da Educação (IV CONEDU), V. 1, 2017, ISSN 2358-8829.

SOMMERVILLE, I; ARAKAKI, R; MELNIKOFF, S. S. S. **Engenharia de software**. Pearson, 2008.

SQUIZANI, F.; BARIN, C. S. Uso do Moodlecomo ferramenta no ensino e aprendizagem de química para cursos de engenharia. In: Encontro de Debates sobre o Ensino de Química, 37º, 2017, UFRGS.

VEIGA, R. G. Apache - Guia de Consulta Rápida. Novatec Editora. 2006.

YIN, R. K. Estudo de caso: planejamento e métodos. Vol. 2. No. 2. Porto Alegre: Bookman, 2001